## **Herzlich Willkommen zum Tutorial: Wie melde ich mich im LSF an?**

Das digitale Vorlesungsverzeichnis der TU Dortmund finden Sie unter dem Link [www.lsf.tu-dortmund.de.](http://www.lsf.tu-dortmund.de/) Hier können Sie sich für Vorlesungen und Seminare anmelden. Informieren Sie sich zunächst über die aktuellen Anmeldefristen. Oben rechts finden Sie in der Regel das aktuelle Semester. Sollte dies nicht der Fall sein, stellen Sie es auf das **aktuelle Semester** um. Nun können Sie sich mit Ihren Studierendendaten im LSF einloggen.

## Links gehen Sie bitte auf **Veranstaltungen** und dann auf **Vorlesungsverzeichnis.**

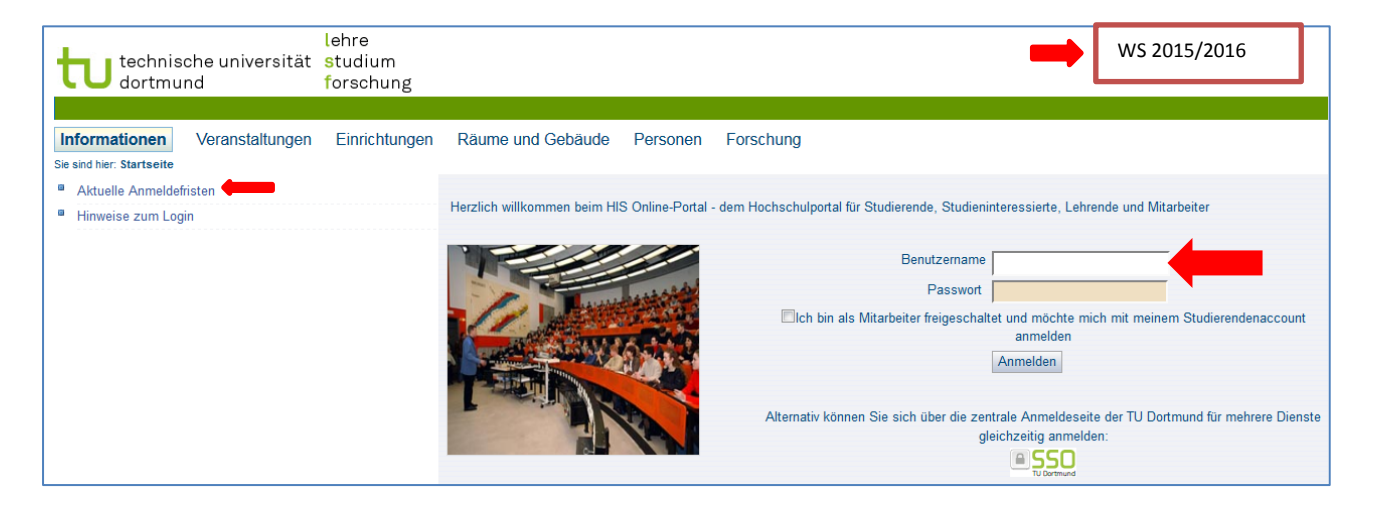

Hier finden Sie nun eine Auflistung aller Fakultäten. Wiederum gehen wir auf die Fakultät **Erziehungswissenschaft, Psychologie und Soziologie.**

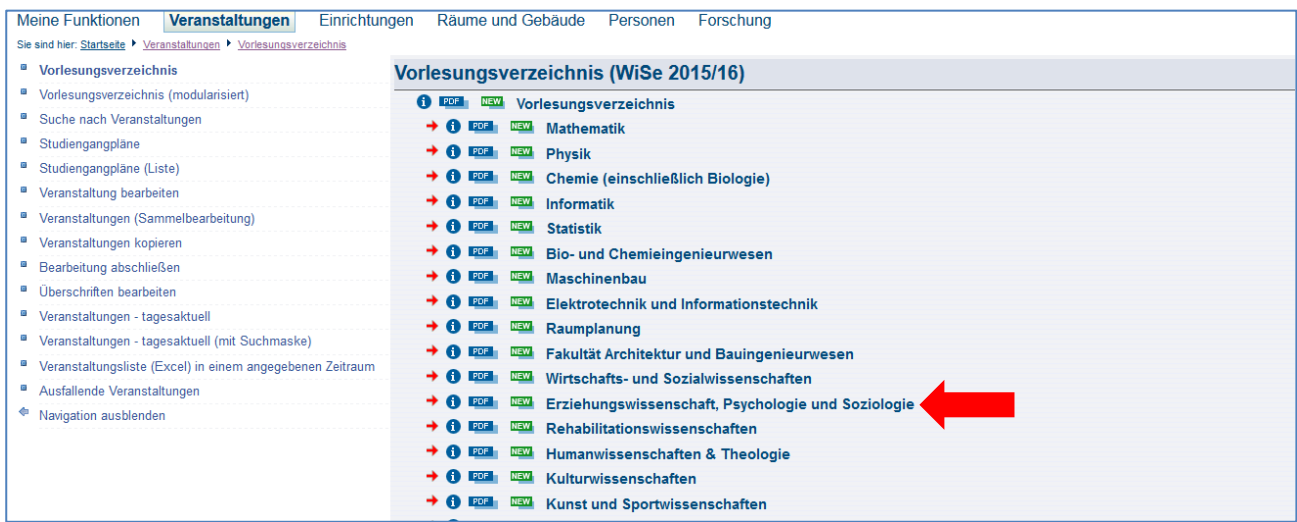

Hier gehen Sie bitte auf **Erziehungswissenschaftliche Anteile im Lehramtsstudium** und dann auf den **Bachelorstudiengang Lehrerbildung (LABG 2009)**, dann auf den Bereich **Bildungswissenschaft** und hier finden Sie das **Kernmodul 1** mit den dazugehörigen Veranstaltungen, die auch im Studienverlaufsplan abgebildet sind.

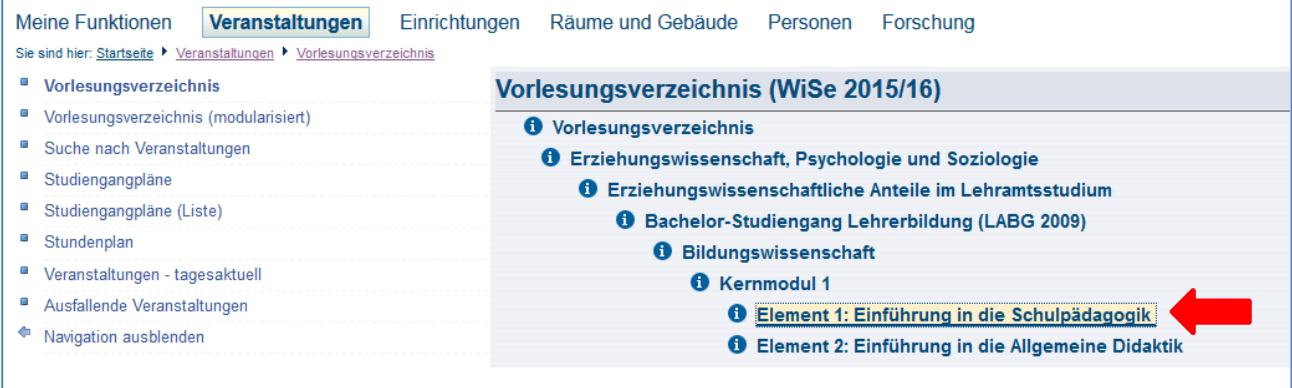

Ein Klick auf die Veranstaltung und es erscheinen konkrete **Zeit- und Raumangaben** dazu.

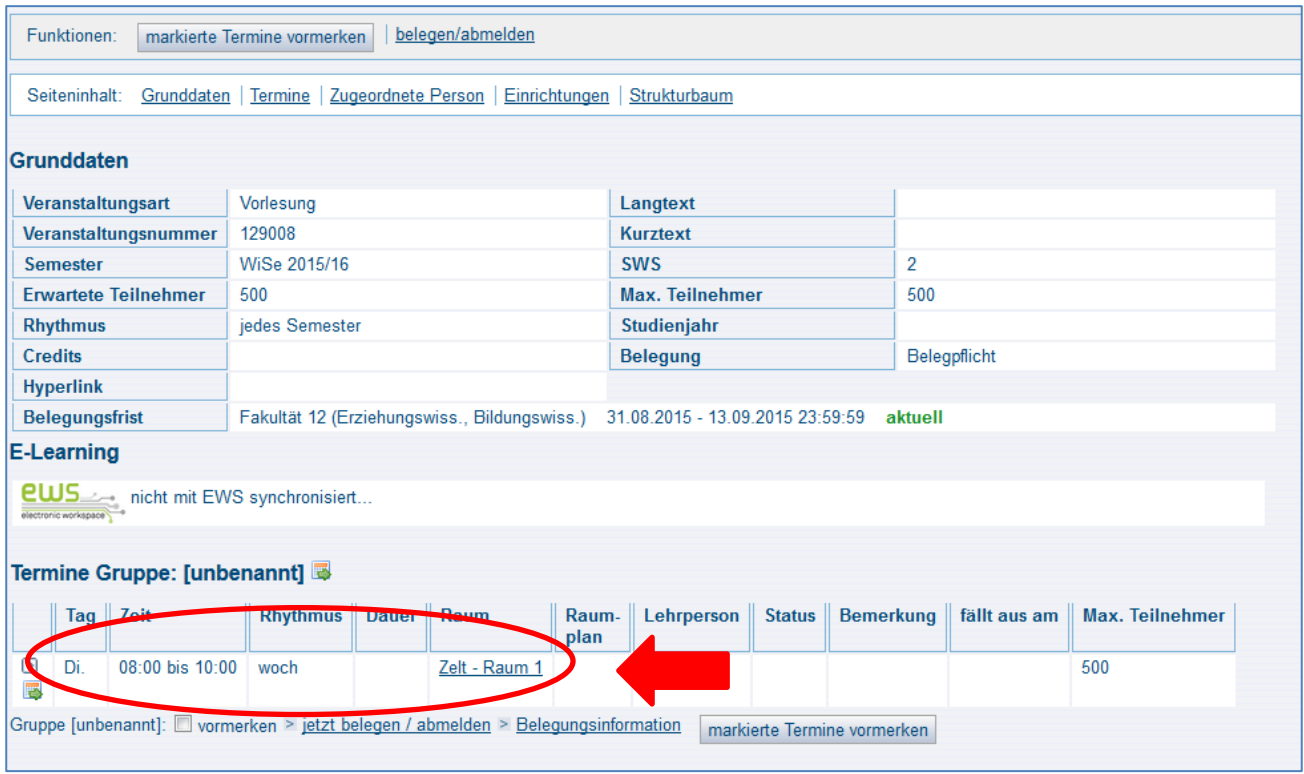

Wie man sieht, wird die "Einführung in die Schulpädagogik" sogar zwei Mal angeboten. Bitte gehen Sie jetzt auf "belegen/abmelden".

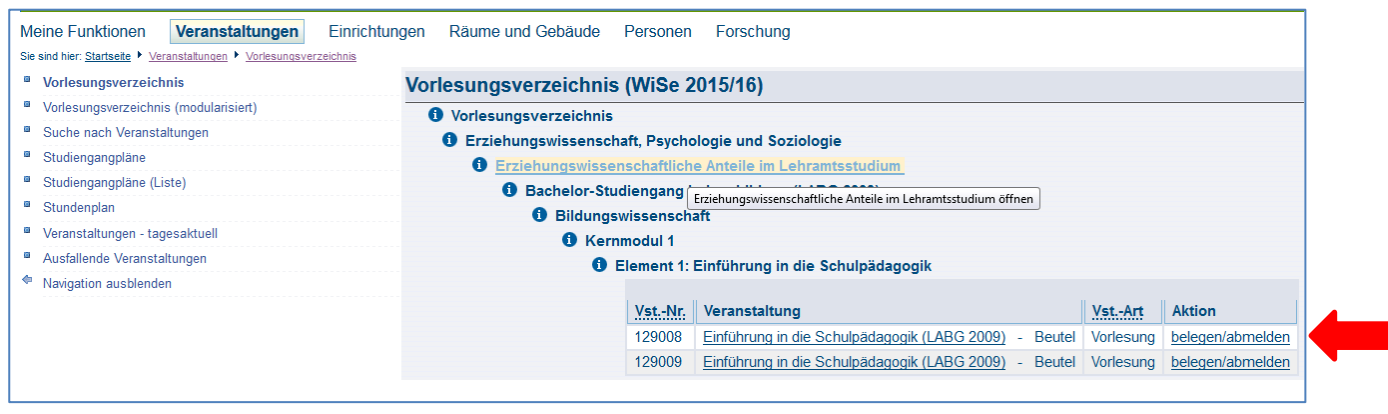

Danach kommt die Aufforderung "Platz beantragen". Bestätigen Sie nun Ihre Auswahl indem Sie auf "Platz **beantragen"** gehen.

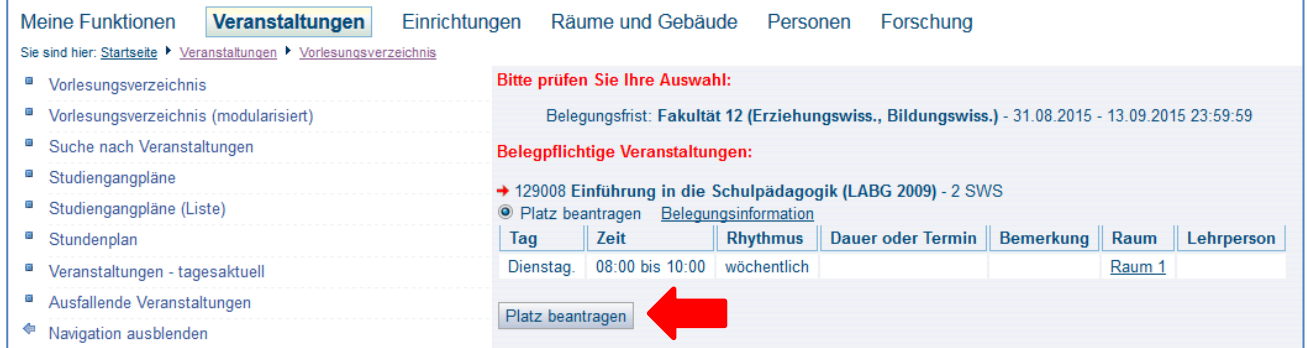

Die Veranstaltung wird nun in LSF in Ihrem "persönlichen Stundenplan" eingetragen. Hier können Sie jederzeit prüfen, für welche Veranstaltungen Sie sich angemeldet haben und sehen, ob Sie nach Ablauf des Anmeldezeitraums zugelassen worden sind.

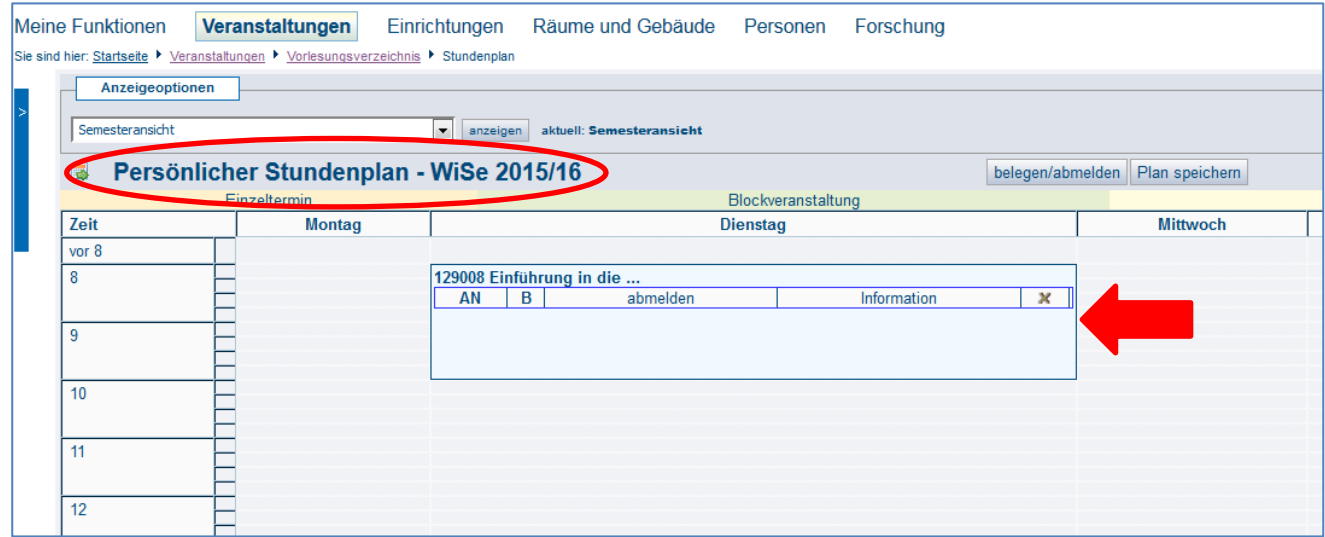

Genauso können Sie jetzt für Ihre anderen Fächer vorgehen. Im ersten Semester neigt man dazu sich viel zu viele Veranstaltungen vorzunehmen. Bedenken Sie aber, dass Sie nicht nur in den Veranstaltungen anwesend sind, sondern auch diese in der Regel vor- und nachbereiten müssen. Wir empfehlen Ihnen daher ungefähr 10 Veranstaltungen pro Semester zu belegen.

## **Wir wünschen Ihnen viel Erfolg und einen guten Start!**